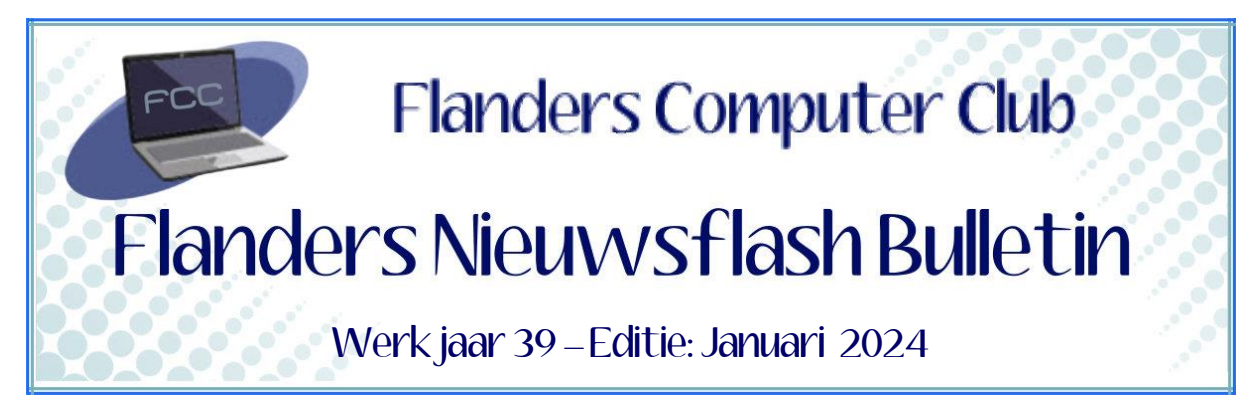

Flanders Nieuwsflash Bulletin brengt maandelijks een overzicht van de artikels die verschenen zijn op onze website. Dit document is aangemaakt in een groter lettertype zodat het desgewenst kan afgedrukt worden als A5-boekje*.* Bezoek onze website voor de meest recente artikels.

[www.flanderscomputerclub.be](http://www.flanderscomputerclub.be/)

# **INFO – 31/01/2024 USB 4 VERSIE 2 - DE VERWARREND GENOEMDE STANDAARD**

In het laatste kwartaal van 2023 heeft het *USB Implementers Forum* de nieuwe standaard **USB 4 Versie 2.0** aangekondigd.

USB 4 versie 2.0 is een beetje een vreemde naam. Je zou eerder denken dat een tweede versie van USB 4 de naam USB 5 zou krijgen, maar dat is niet het geval.

De verklaring die men hiervoor geeft is dat USB 4 versie 2.0 dezelfde standaard is maar met de dubbele bandbreedte van de originele USB 4. Hierdoor komt USB 4 versie 2.0 op een bandbreedte van 80 Gbps.

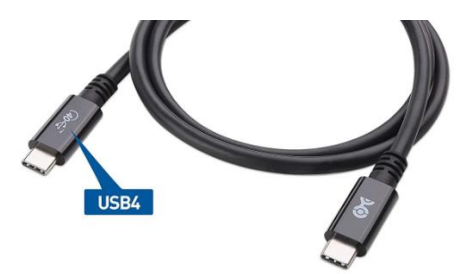

Het benutten van de volledige bandbreedte zal wel nog een tijdje relatief zeldzaam zijn omdat de toestellen nog niet geschikt zijn.

Het is de eerste grote versie-update van de USB4-standaard.Het maakt het gebruik van de volgende generatie hoogwaardige beeldschermen,

opslag en connectiviteit mogelijk en het is volledig achterwaarts compatibel met randapparatuur die is gebouwd voor oudere generaties van USB. Het kan dan ook alle andere USB Type-C-functies gebruiken.

Microsoft heeft alvast vorige week in zijn Insiders-versie van Windows 11 Build 23615 de ondersteuning voor deze nieuwe versie toegevoegd.

(Geraadpleegde bron: WindowsCentral)

## **————————————————————————————————————————— INFO – 29/01/2024 MS COPILOT BESCHIKBAAR IN EDGE**

Voor diegene die op 26/01 aanwezig waren op onze thema-avond eventjes een update wat betreft Microsoft en AI (kunstmatige intelligentie).

Al vanaf maart konden we gebruik maken van de chatbot **Bing Chat** (gebaseerd op ChatGPT V4). Voor gebruikers van MS365 kwam daarna de slimme AI-assistent **Copilot**.

Het goede nieuws is dat Microsoft ondertussen Copilot heeft geïntroduceerd in de browser **Microsoft Edge** (versie 12.1.0.2277.83 en hoger), en dit zowel voor Edge in Windows 11 als in Windows 10.

Het icoontje om Copilot te openen is in de browser bovenaan rechts te vinden:

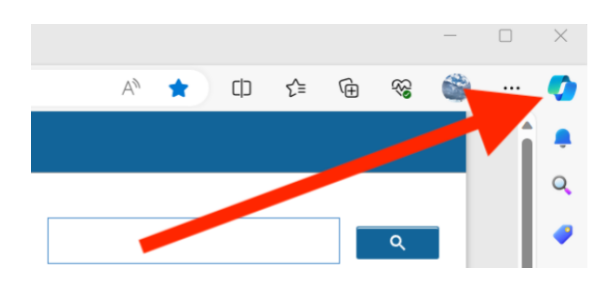

Wanneer je hierop klikt dan opent Copilot rechts in de zijbalk. Zie je die zijbalk niet dan moet je deze eerst nog even activeren via de Instellingen.

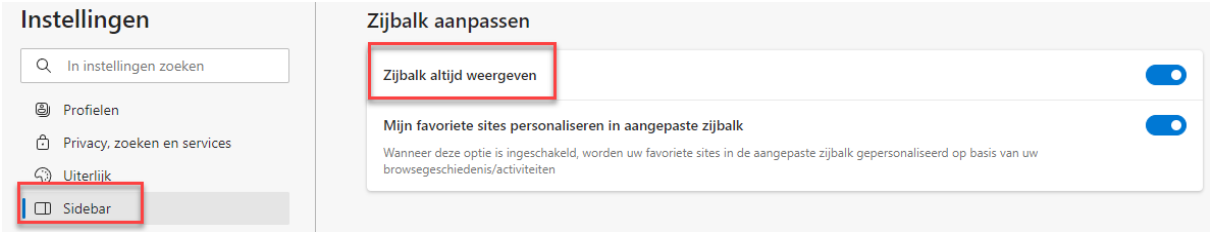

(Geraadpleegde bron: GratisSoftware

### **————————————————————————————————————————— ANDROID – 23/01/2024 VIND MIJN APPARAAT**

Google heeft reeds sinds Android 9 een zoekfunctie waarmee je kan terugvinden waar je telefoon of tablet zich bevind.

We hebben allemaal wel eens meegemaakt dat we niet weer weten waar ons toestel gebleven is. Heel dikwijls is dat gewoon ergens in huis, maar het kan best ook op een andere locatie zijn.

In dat geval kan de optie **Vind mijn Apparaat** hulp bieden.

De functie moet wel eerst worden geactiveerd, dus wacht best niet tot uw toestel zoek is, maar activeer het nu reeds.

Ga hiervoor op je telefoon of tablet naar de Instellingen en kies de optie **Google** of **Beveiliging** (afhankelijk van merk en versie). Hier schakel je de optie **Vind mijn apparaat** aan.

Wel nog even opmerken dat dit alles enkel werkt wanneer ook de optie **Locatie gebruiken** (Instellingen → Locatie) is ingeschakeld.Om je toestel terug te vinden ga je op een Windows toestel naar: [www.android.com/find](http://www.android.com/find) en meld je aan met het Google account waarmee ook je Android toestel is aangemeld. De eerste keer moet je je verloren apparaat selecteren waarna je de huidige locatie ziet op een *Google-maps* kaart.

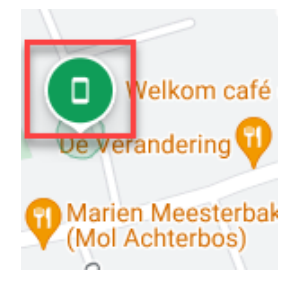

De **Info**-knop geeft het tijdstip waarop je toestel voor het laatst gezien is. Met de optie **Geluid afspelen** kan je gedurende 5 minuten een geluid weergeven op het gezochte toestel, zelfs indien de **Stille Modus** is ingesteld. Met **Apparaat beveiligen** kan je het toestel vergrendelen en een bericht weergeven. Met **Apparaat wissen** wordt alle data verwijderd. Ook nog even vermelden dat het zoeken van je toestel ook kan via een ander Android toestel door middel van de app **Google Vind mijn apparaat**.

U kan de app **Google Vind mijn apparaat** downloaden via onderstaande link. [https://play.google.com/store/apps/details?id=com.google.android.apps.ad](https://play.google.com/store/apps/details?id=com.google.android.apps.adm&hl=nl) [m&hl=nl](https://play.google.com/store/apps/details?id=com.google.android.apps.adm&hl=nl)

(FVG)

#### **————————————————————————————————————————— INFO – 19/01/2024 NOOIT MEER ONZE SMARTPHONE OPLADEN !**

Het lijkt een utopie, maar als het van het Chinese technologiebedrijf **Betavolt** afhangt zou dit in de toekomst mogelijk moeten zijn. Betavolt kondigde begin januari namelijk aan dat het bezig is met de ontwikkeling van een nieuw type batterij voor onder meer smartphones. Die nieuwe batterij zou werken op nucleaire energie, zou 50 jaar moeten meegaan en is kleiner dan een muntstuk.

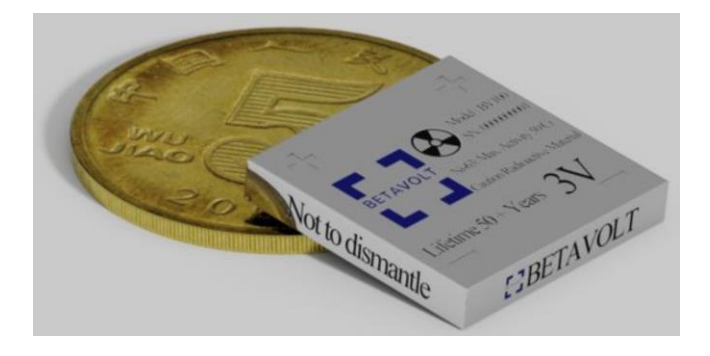

Wanneer deze batterij effectief op de markt komt kan het bedrijf nog niet zeggen.

De batterij wekt stroom op door gebruik te maken van de energie die vrijkomt via de isotoop nikkel-63. Dit is geen nieuw proces want de onderzoeken hiermee dateren reeds van vorige eeuw.

De technologie wordt vandaag al toegepast in apparaten die moeilijk kunnen worden opgeladen en die ook geen gebruik kunnen maken van zonneenergie. Denk bijvoorbeeld aan ruimtesondes. Ook de pacemakers van de eerste generatie maakten gebruik van nucleaire energie.

De nieuwe batterij van Betavolt zou in tegenstelling tot de bestaande nucleaire batterijen echter geen gevaarlijke straling afgeven.

De eerste versie van deze nieuwe batterij zou 100 microwatt aan vermogen kunnen leveren, maar tegen 2025 zou dit volgens het bedrijf een vermogen van 1 watt kunnen worden.

Nog een voordeel is het kleine formaat van de batterij. Hierdoor zouden de batterijen ook in serie kunnen worden gebruikt om zo meer vermogen te leveren. Dit opent de deur voor toepassing in toestellen zoals smartphones en/of tablets die we nooit meer moeten opladen. Of voor grotere toestellen zoals drones die dan "eeuwig" kunnen blijven vliegen.

Volgens Betavolt is de batterij zeer veilig. Ze zou onbrandbaar zijn en werken bij temperaturen tussen -60 graden en 120 graden Celsius. Op het einde van de levensduur komt er geen nucleair afval vrij. In een persbericht benadrukt Betavolt het volgende: "Atomaire energiebatterijen zijn milieuvriendelijk. Na de vervalperiode veranderen de isotopen in een stabiele isotoop van koper, die niet-radioactief is en geen enkele bedreiging of vervuiling voor het milieu vormt".

(Geraadpleegde bron: HLN)

### **————————————————————————————————————————— INTERNET – 09/01/2024 DE EXTENSIE: SINGLEFILE**

Soms kom je een webpagina tegen die je graag lokaal zou willen bewaren om eventueel later nog eens te kunnen gebruiken.

Nu hebben alle browsers wel een optie *Pagina Opslaan*, maar deze werkwijze heeft als groot nadeel dat er naast een html-pagine ook nog een extra map wordt aangemaakt met allerlei onderdelen van de webpagina. Wanneer je dit bijvoorbeeld zou doen voor de homepagina van onze FCCwebsite dan staan er 41 onderdeeltjes in die extra map.

Met de extensie **SingleFile** kan je dit oplossen, want zoals de naam doet vermoeden komt hier alles in één enkel html-bestand terecht , inclusief de HTML-code, CSS, JavaScript, afbeeldingen, stijlen, frames, lettertypen enz.

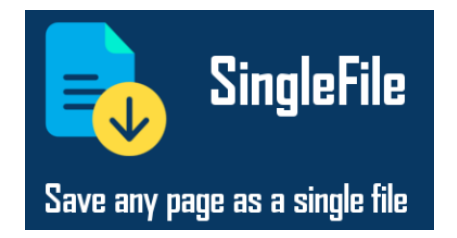

De extensie kan je hier terugvinden:

- voor Chrome via:

[https://chromewebstore.google.com/detail/singlefile/mpiodijhokgodhhofbcj](https://chromewebstore.google.com/detail/singlefile/mpiodijhokgodhhofbcjdecpffjipkle) [decpffjipkle](https://chromewebstore.google.com/detail/singlefile/mpiodijhokgodhhofbcjdecpffjipkle) - voor Firefox via: <https://addons.mozilla.org/en-US/firefox/addon/single-file/> - voor Edge via: [Invoegtoepassingen voor Microsoft Edge -](https://microsoftedge.microsoft.com/addons/search/singlefile) singlefile Een infovideo kan je zien op:

<https://www.youtube.com/watch?v=oVvTmcwxvmc>

(FVG)

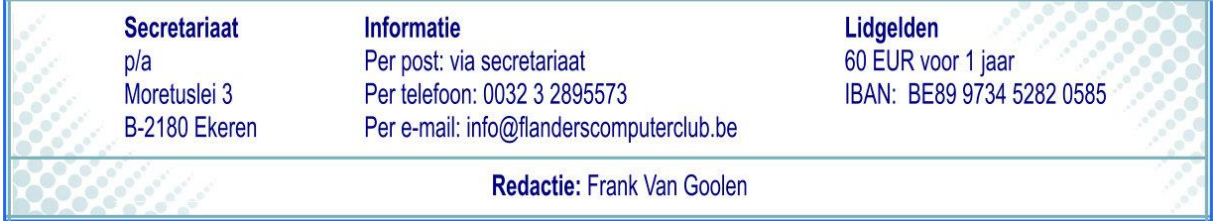